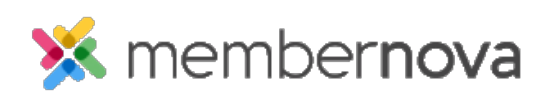

[Help Articles](https://www.membernovasupport.com/kb) > [Administrator Help](https://www.membernovasupport.com/kb/administrator-help) > [Documents](https://www.membernovasupport.com/kb/documents) > [How to download all documents](https://www.membernovasupport.com/kb/articles/download-all-documents)

How to download all documents

Michael C. - 2023-01-12 - [Documents](https://www.membernovasupport.com/kb/documents)

To download all the documents stored in the Documents section, follow the steps below.

## **Download All**

- 1. In the **Documents** area click the **Download All** button.
- 2. This will prompt you to save a zip file, or it may automatically download a zip file onto your computer. This depends on your web browser's settings.
- 3. Open the zip file to review the downloaded documents.

## Related Content

- [How to view the documents library](https://www.membernovasupport.com/kb/articles/documents-overview)
- [How to create a documents folder](https://www.membernovasupport.com/kb/articles/creating-a-folder-in-documents)
- [How to edit a document](https://www.membernovasupport.com/kb/articles/edit-a-document)
- [How to get a document's URL or website address](https://www.membernovasupport.com/kb/articles/get-a-document-s-address-url)
- [How to delete a document](https://www.membernovasupport.com/kb/articles/deleting-a-document)
- [How to upload documents](https://www.membernovasupport.com/kb/articles/how-do-i-upload-documents)